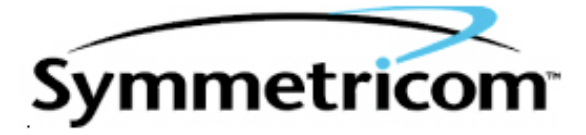

# **bc620/627AT Developer's Kit**

User's Guide

8500-0086

March, 2004

#### bc620/627AT **DEVELOPER'S KIT**

#### **TABLE OF CONTENTS**

#### **SECTION**

#### **PAGE**

#### **CHAPTER ONE INTRODUCTION**

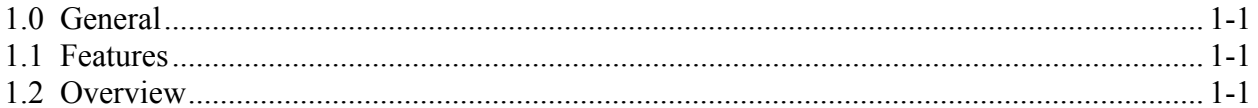

#### **CHAPTER TWO INSTALLATION**

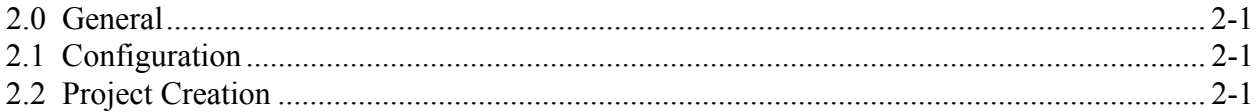

#### **CHAPTER THREE LIBRARY DEFINITIONS**

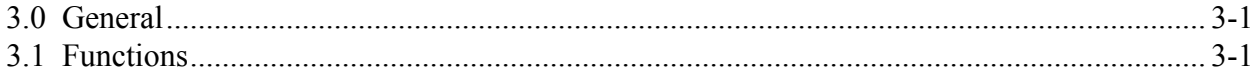

This Page Intentionally Left Blank.

#### **CHAPTER ONE INTRODUCTION**

### **1.0 GENERAL**

The bc620/627AT Developer's Kit is designed to provide a suite of tools useful in the development of applications which access features of the Symmetricom bc620/627AT Time  $\&$ Frequency Processor. This kit has been designed to provide an interface between the bc620/627AT and applications developed for Windows 95™, and Windows NT™ environments. In addition to the interface DLL, two example programs are provided, complete with source code, in order to provide a better understanding of the kit features and benefits.

#### **1.1 FEATURES**

The salient features of the Developer's Kit include:

- Interface library with access to all features of the bc620/627AT.
- Hardware SYS driver for Windows NT<sup>TM</sup> and VxD for Windows 95<sup>TM</sup>
- Example programs, with source, utilizing the interface library.
- User's Guide providing a library definition.

#### **1.2 OVERVIEW**

The Developer's Kit was designed to provide an interface to the  $bc620/627AT$  Time  $&$ Frequency Processor in the 32-bit environments of Windows 95™ and Windows NT™ . The example programs were developed under Microsoft Visual  $C + 6.0$ . The example programs provides sample code which exercise the interface DLL as well as examples of converting many of the ASCII format data objects passed to and from the device into a binary format suitable for operation and conversion. The example programs were developed using discrete functions for each operation which allows the developer to clip any useful code and use it in their own applications. A resource file is included with interface dialogs to allow the operator of a program to set any configurable parameters for operating the bc620/627AT hardware. Application programs developed using the 32-bit interface DLL are binary compatible with both Windows 95™ and Windows NT™. This is made possible by the use of the Blue Waters Systems' WinRT package as a hardware abstraction layer.

This Page Intentionally Left Blank.

### **CHAPTER TWO**

#### **INSTALLATION**

#### **2.0 GENERAL**

You must install the bc620/627AT Hardware and the software driver from the *Bus-Level-Product* CD-ROM before you proceed to the Software Developer's Kit Installation.

#### **2.1 CONFIGURATION**

Directory structures are created in the specified location. These structures contain all the required files to develop 32-bit user applications. In addition, copies of the hardware driver files and configuration utilities are provided for redistribution with user-developed 32-bit applications.

#### **2.2 PROJECT CREATION**

You can easily rebuild *bc620/627ATDemoCpp.exe* and *bc620/627ATClockCpp.exe* by opening the corresponding project file with Visual  $C++6.0$ .

If you want to use *bcutil.dll* in your own MFC project, you may follow the instructions below:

- 1) Insert *bcutil.lib* into your project.
- 2) If building a new project similar to *bc620/627ATDemoCpp*, you don't need to change the default settings of the project.
- 3) If building a new project similar to *bc620/627ATClockCpp*, you may need to change the project settings:
	- a) For the debug and released version, go to **C/C++** tab; select **Precompiled Headers** category and check **Not using precompiled headers** button. Next, go to the **Link** tab, select **General Category** and add *bcutil.lib.lib* to **Object/Library Module** edit box.
	- b) For the released version, **Link** tab, select **Customize** category and then check **Force File Output** box.

#### **CHAPTER THREE LIBRARY DEFINITIONS**

## **3.0 GENERAL**

The interface library provides functions for each of the programming packets supported by the bc620/627AT Time and Frequency Processor with the exception of the GPS packet "J." In addition, functions are provided to both read and write individual registers on the card. To understand the usage and effects of each of these functions, please refer to the User's Guides provided with the hardware.

#### **3.1 FUNCTIONS**

*Note*: Library functions bcOpen and bcClose are not applicable for 16-bit applications.

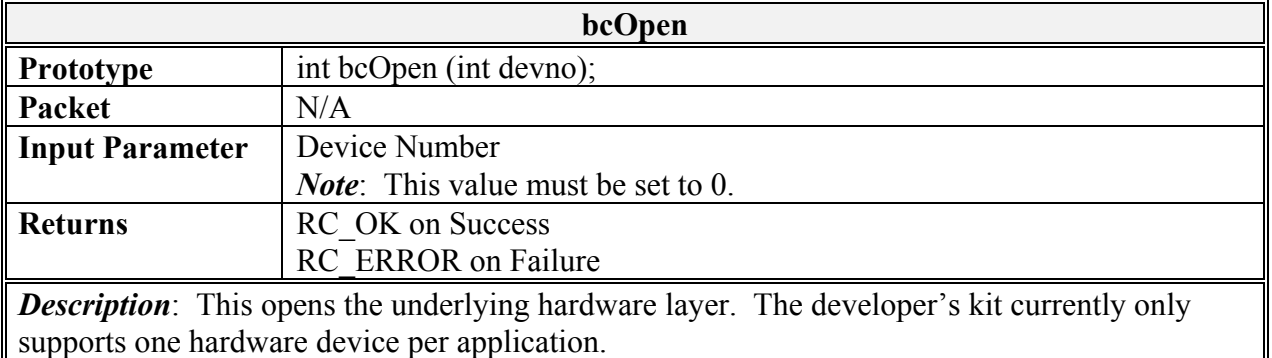

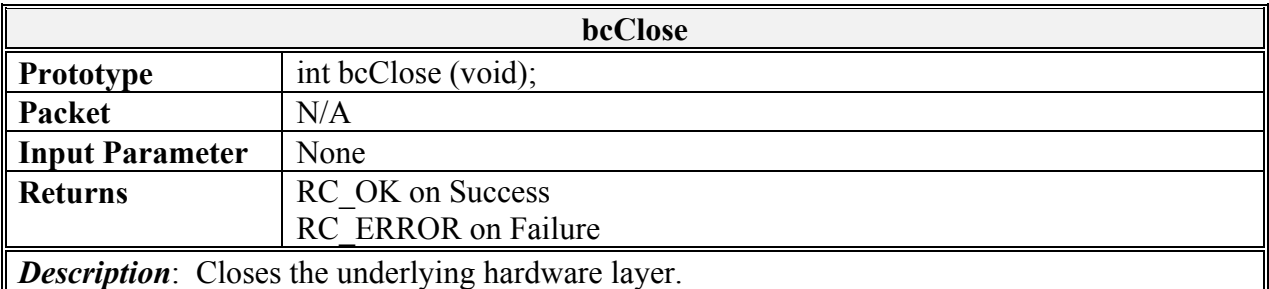

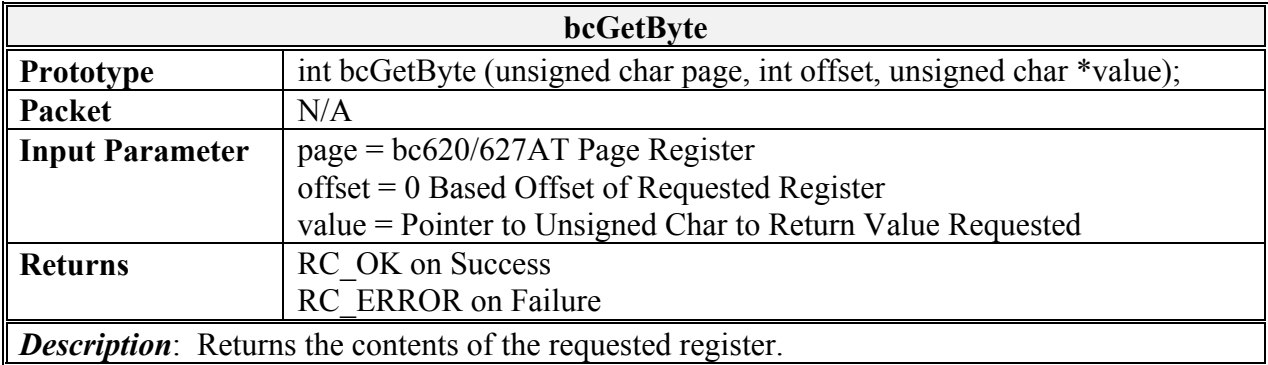

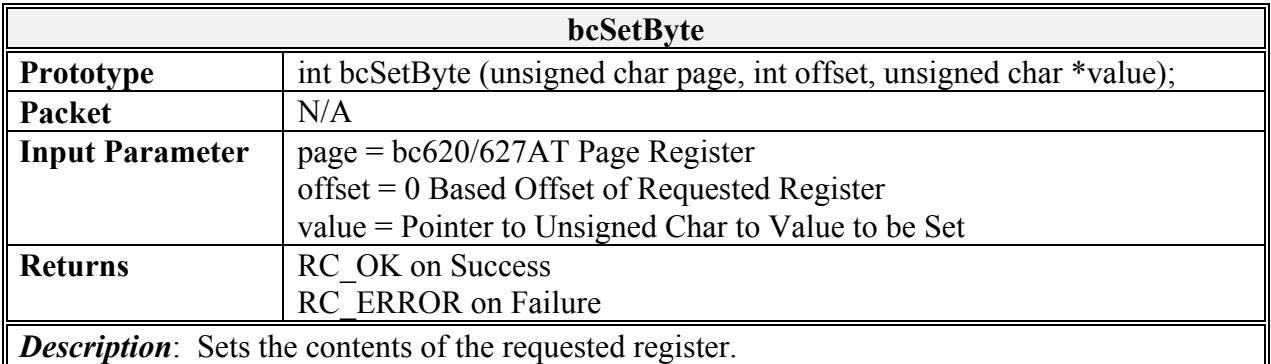

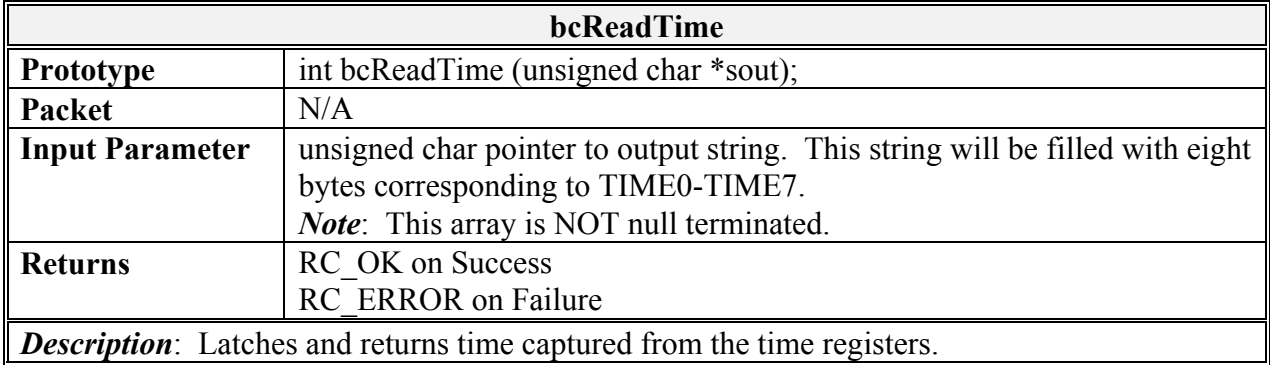

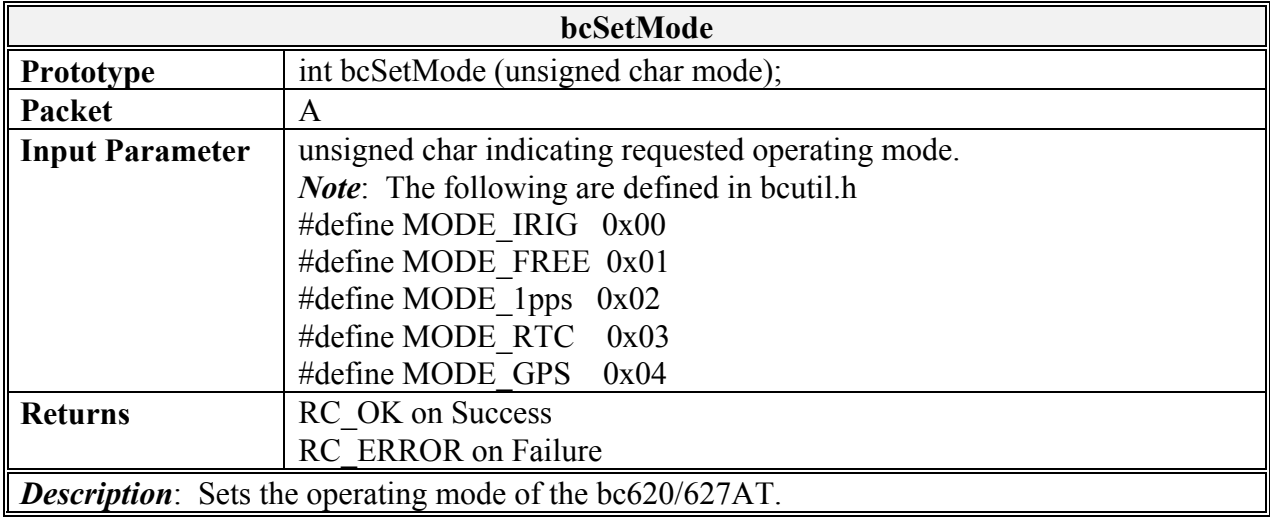

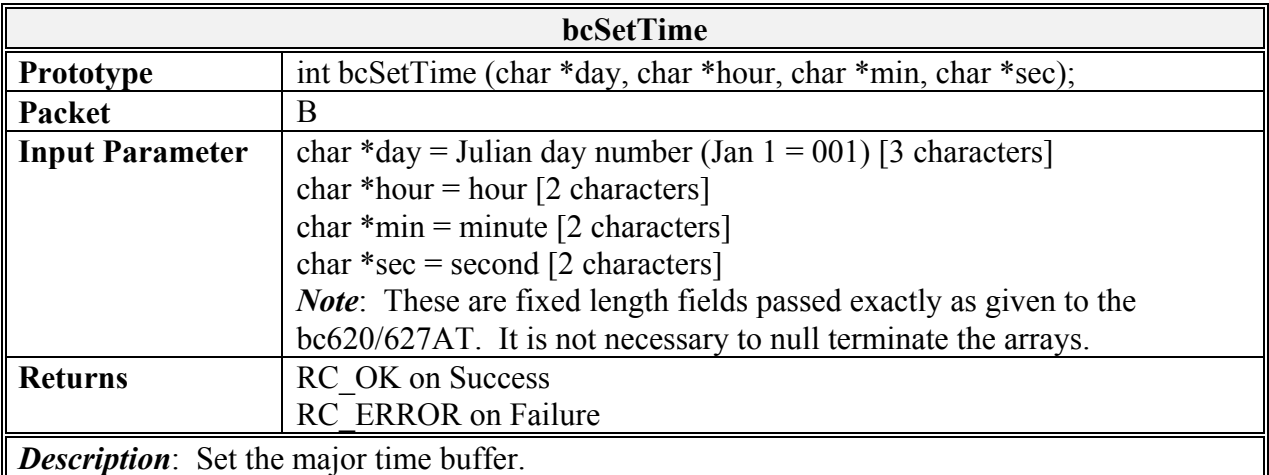

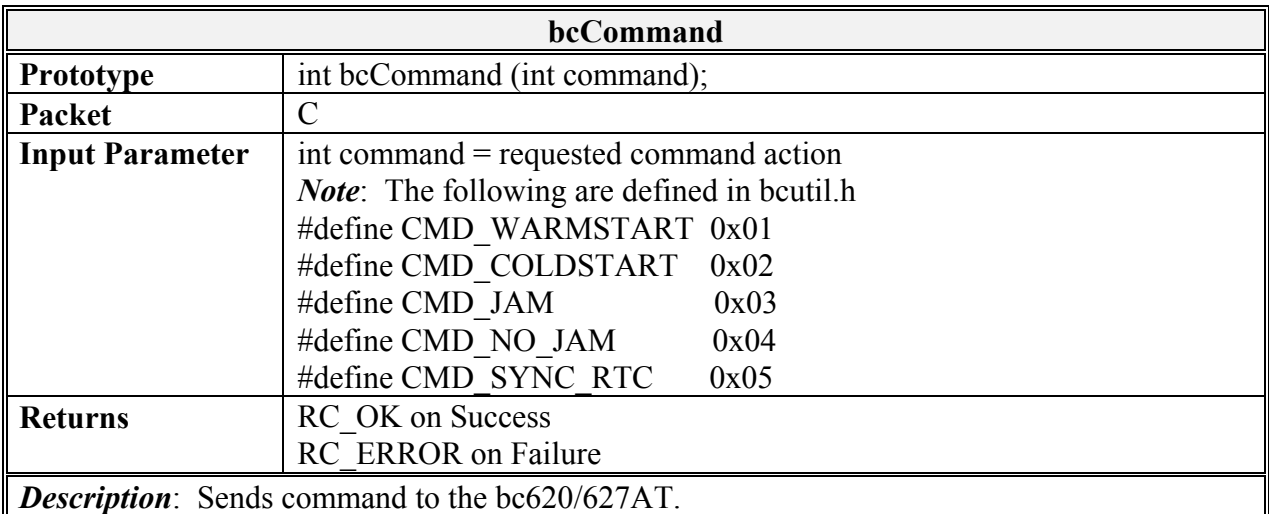

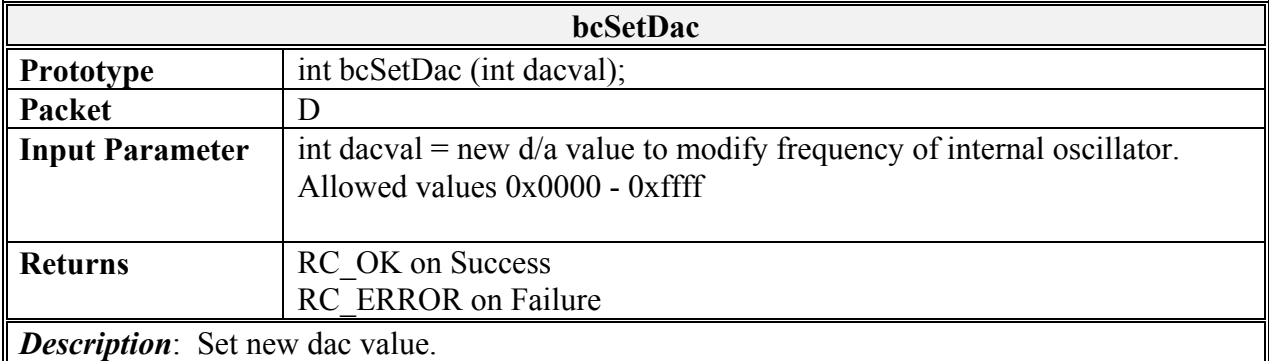

*Note*: This command is not required for standard operation of the device. Be sure to understand the effects of this operation before utilizing this command.

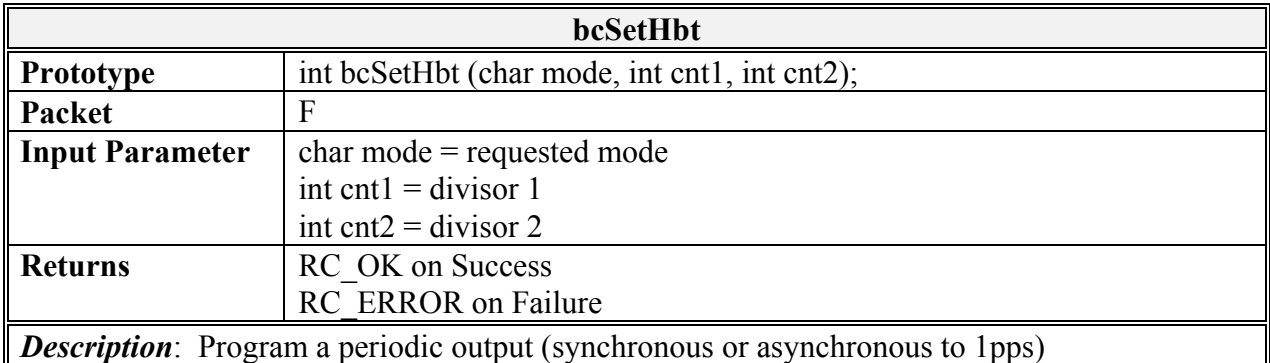

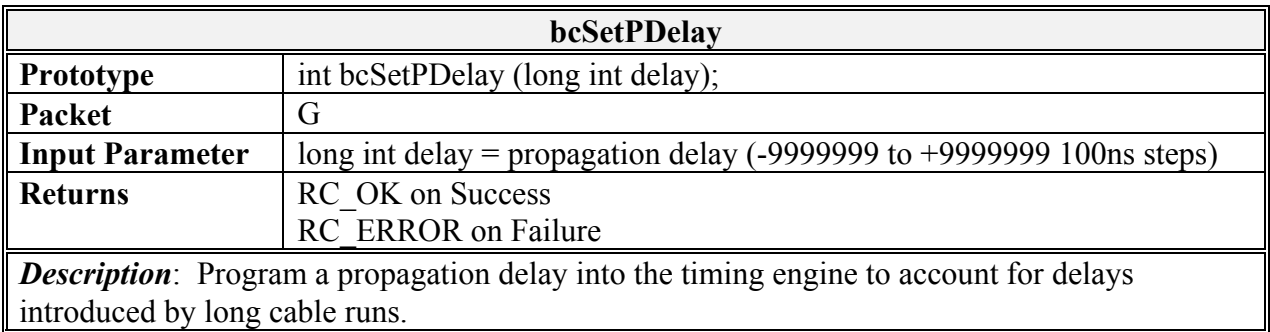

*Note*: Usage of a propagation delay value with an absolute value larger than one millisecond (or 10000 steps) requires first that the user disable jamsynchs. Refer to the hardware manual for more information.

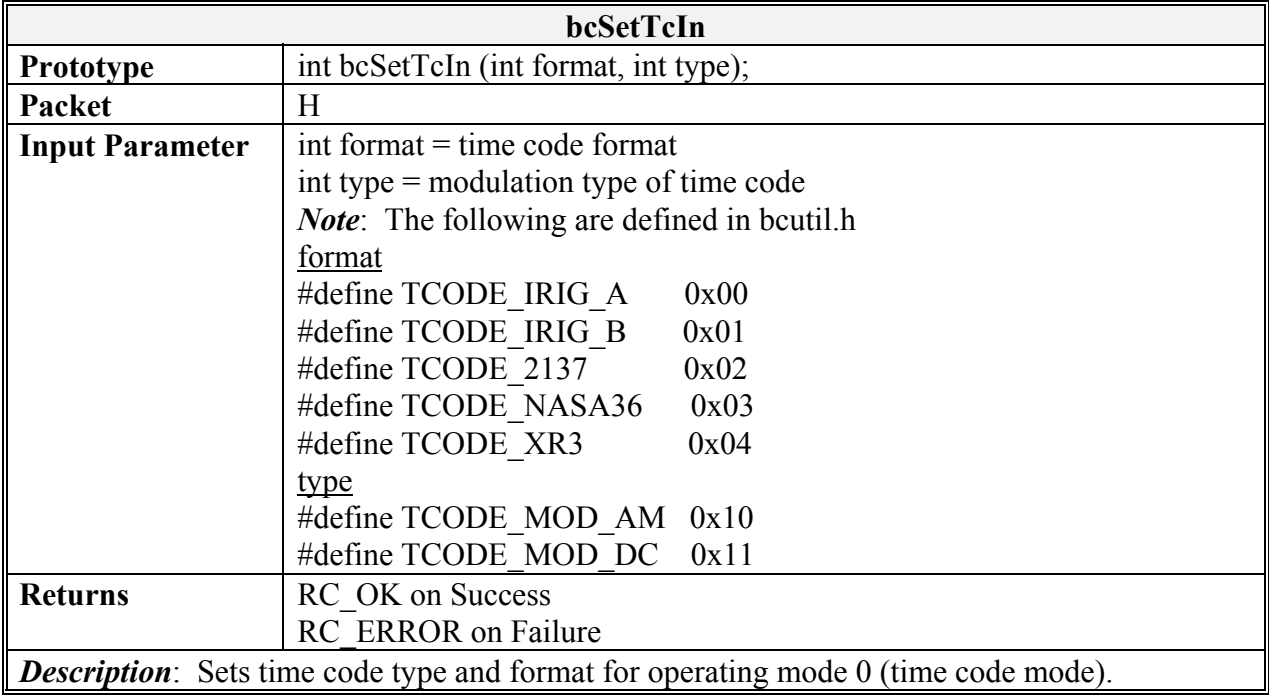

#### **LIBRARY DEFINITION**

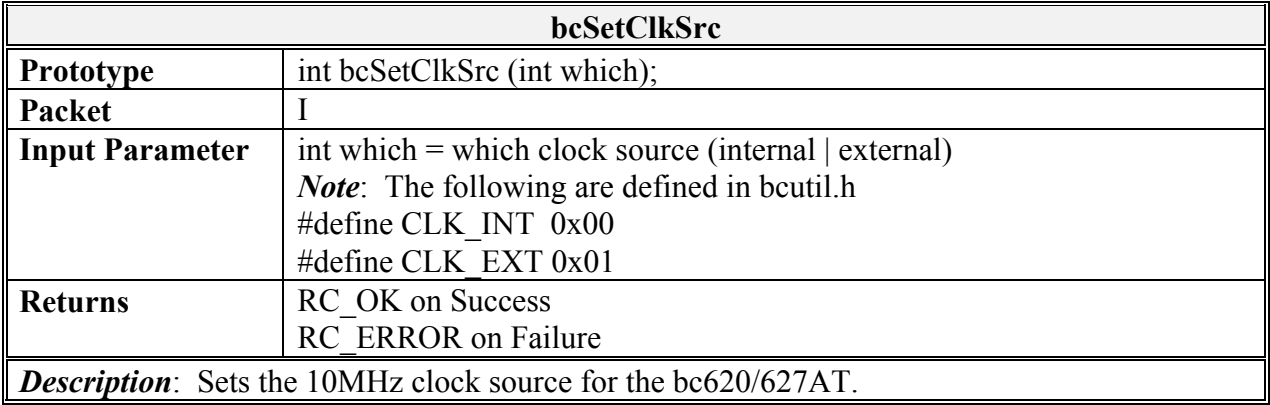

*Note*: This command is not required for standard operation of the device. Be sure to understand the effects of this operation before utilizing this command

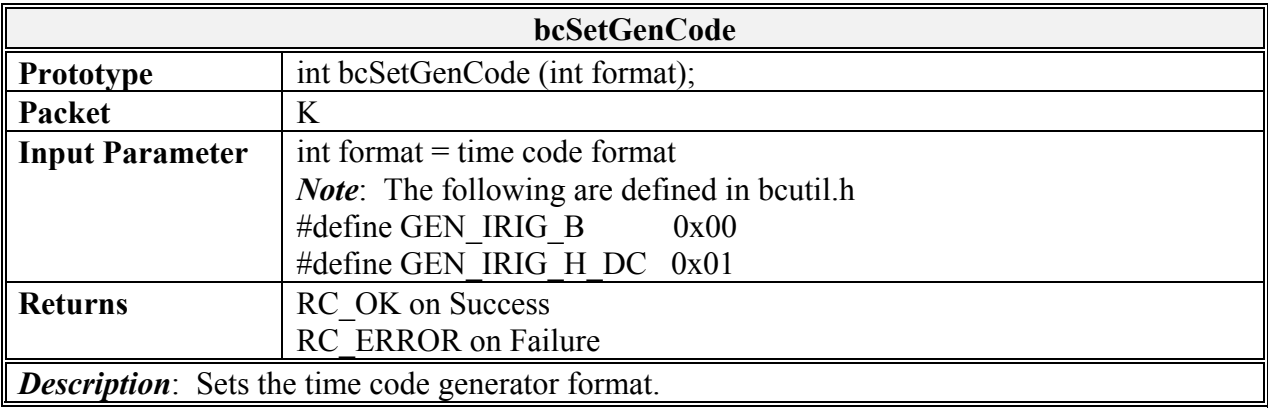

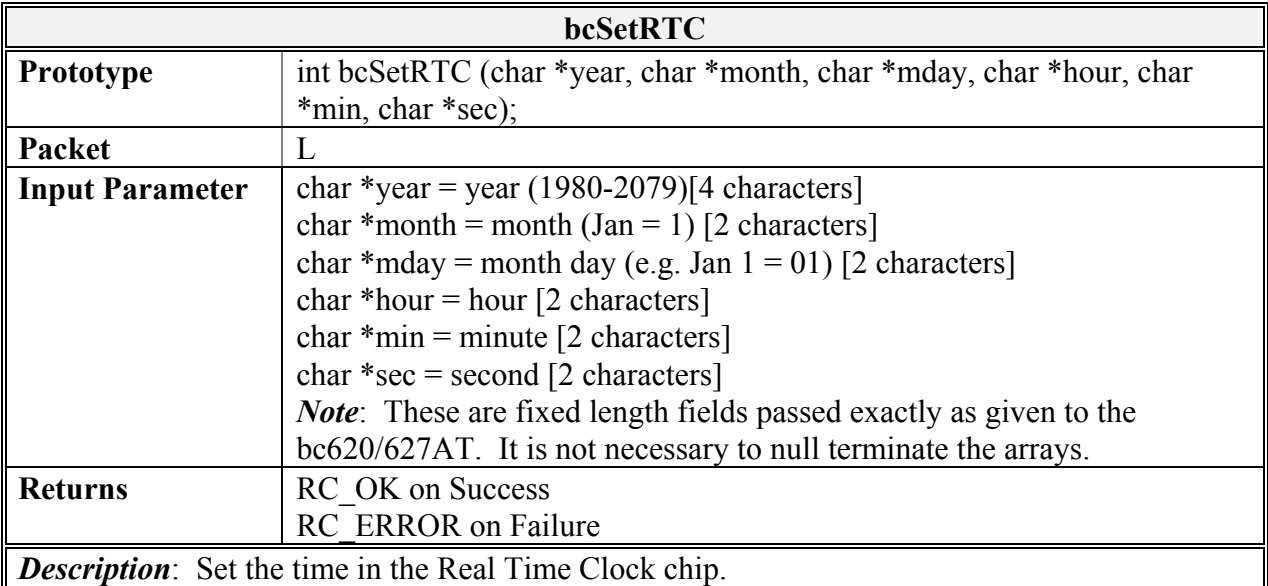

*Note*: This does not effect the time in the time buffers unless the bc620/627AT is operating in RTC

mode (Mode Three). The time in the RTC chip is initialized to Jan 1, 1900 each time the hardware is reset and this time is NOT used in any other mode of operation.

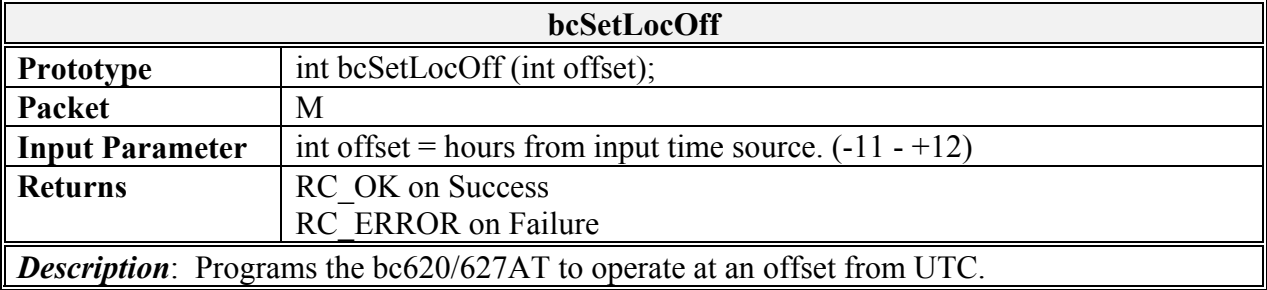

*Note*: The function is only valid when the bc620/627AT is operating in GPS mode (Mode Four).

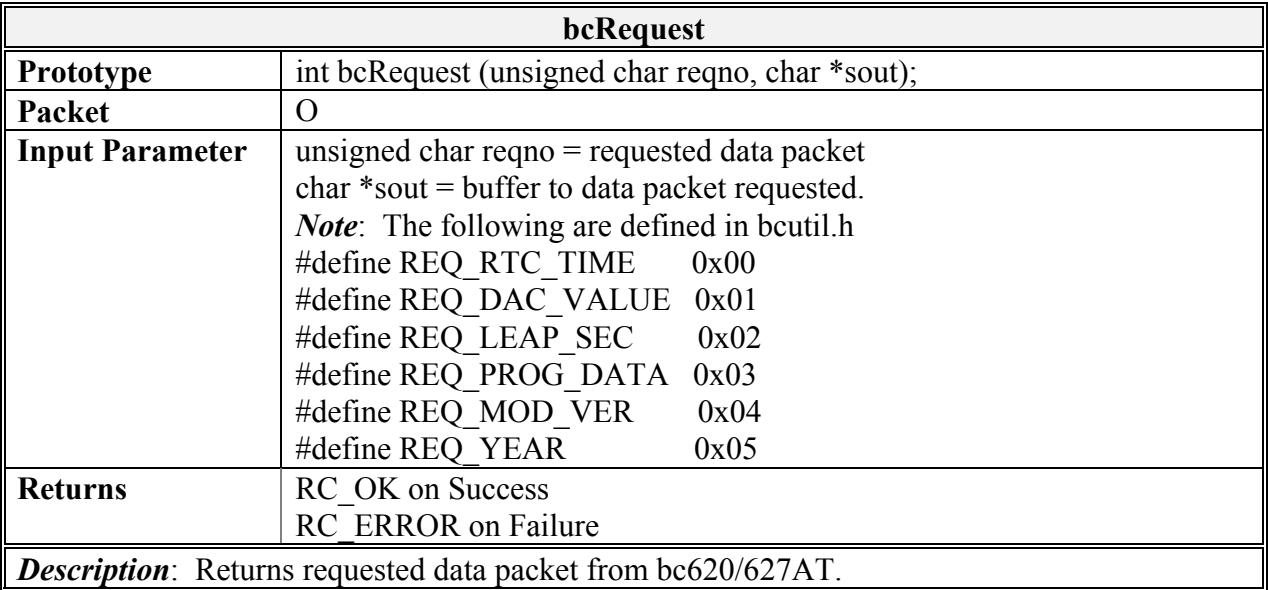

*Note*: Return packets two (leap seconds) and five (year) are only valid when the bc620/627AT is

operating in GPS mode (Mode Four).

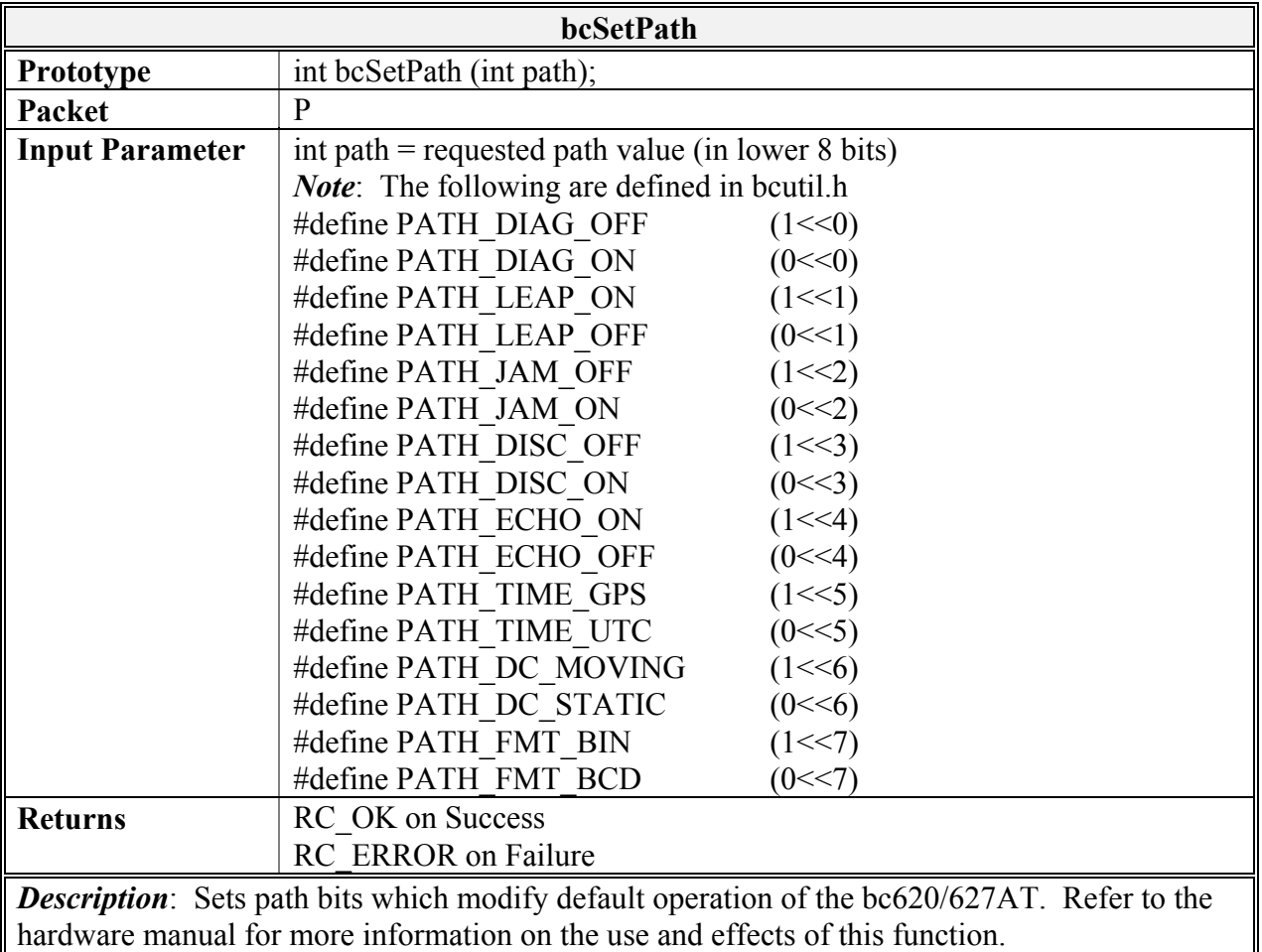

*Note*: While this command works for all revisions of the bc620/627AT, some firmware versions

return the path value incorrectly in request packet 0 - 3 (programmable data). Please contact the factory for a firmware upgrade if you encounter problems reading back path data with nibble values higher than nine. This does not affect operation of the device.

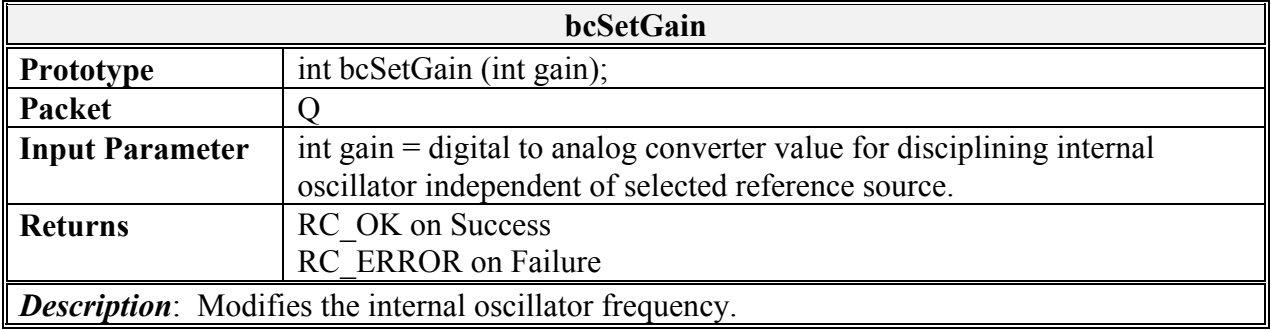

*Note*: This command is not required for standard operation of the device. Be sure to understand the effects of this operation before utilizing this command.

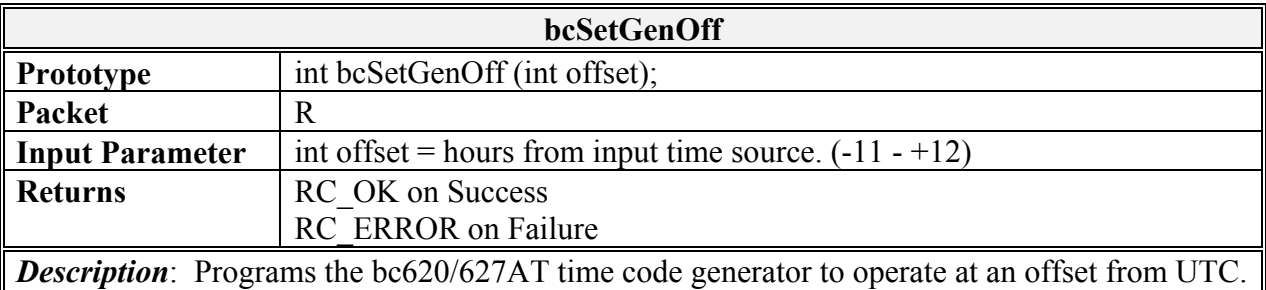

*Note*: The function is only valid when the bc620/627AT is operating in GPS mode (Mode Four).

This Page Intentionally Left Blank.

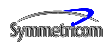

SYMMETRICOM TIMING & TEST MEASUREMENT 3750 Westwind Blvd. Santa Rosa, California 95403 USA Tel: 707-528-1230 Fax: 707-527-6640 info@symmetricom.com www.symmetricom.com

For more information about the complete range of Quality Timing Products from the Symmetricom group of companies call 1-800-544-0233 in the US and Canada.

Or visit our site on the world wide web at http://www.Symmetricom.com for continuously updated product specifications, news and information.